## INSTRUCTIONS FOR ONLINE PROXY VOTING & OBTAINING YOUR 10-DAY SHAREHOLDER GATE PASS

- 1. You will receive an email from [marketing@m.delawarestatefair.com.](mailto:marketing@m.delawarestatefair.com) In that email, you will see a big red button that reads "VOTE YOUR PROXY AND CLAIM YOUR 10-DAY GATE PASS" (Image 1) Click that button.
- 2. A new screen will open (Image 2). Click the dropdown arrow next to the number of registrants and select "1" then click "Register".
- 3. A box will then open asking you to enter your Shareholder ID Number, the 5 alpha-numeric ID starting with the letter D (case sensitive) (example: D\*\*\*\*). The Shareholder ID number must be entered for security reasons, so we know that it's you who is claiming the 10-day gate pass. Your Shareholder ID number can only be used one (1) time to claim your gate pass. Enter your Shareholder ID number including the D and then click "Submit". (Image 3)
- 4. This will bring you to your "No Cost" shopping cart (Image 4). Keep your credit card in your wallet. Just go ahead and click "Continue".
- 5. On this new screen we need you to complete the shareholder's contact information including the SHAREHOLDER'S unique email address, first and last name, mailing address, and phone number. (We will update our shareholder's records to match the address and email address provided on these lines) Please leave the Company/Group blank. (Image 5)
- 6. Scroll down and vote your proxy for the election of the directors and the selection of the Fair's lawyer and auditors (Image 6) by clicking on the FOR, AGAINST or ABSTAIN button. The Board of Directors recommends that you vote FOR both propositions.
- 7. Further down on this page (Image 6), you will be able to RSVP for the upcoming Annual Shareholders' Dinner on June 5, 2023. Please let us know how many in your party will be attending the dinner. If you do not plan to attend the dinner, please select 0.
- 8. Next, click the boxes agreeing to a non-refundable, non-exchangeable ticket and our Terms of Use/Purchase and Privacy Policies. Proceed by clicking "Register". (Image 6)
- 9. The next screen confirms your registration has been completed. Your gate pass has been emailed to the email address provided during the registration process. If you would like to receive a mobile gate pass suitable for displaying on your smartphone (no flip phones need apply) and scannable at any fair gate, you must complete the ticket delivery box (Image 7) by inputting your CELL PHONE NUMBER and then click the "Send" button. You will immediately receive a text message with a link to access your gate pass on your phone. (Image 8)
- 10. Be not afraid, click on the link in the text message and an image/picture of your barcoded ticket will immediately appear on your smartphone (Image 9a). The image with the barcode at the top is suitable for scanning but you should consider either saving a screenshot to your camera roll or add the digital gate pass to your digital wallet, namely Apple Wallet or Google Pay (Image 9b) to store and display your gate pass to gain admission to the fairgrounds (Image 9c).
- 11. If you prefer to print your gate pass, open the email that you received from confirmation@etix.com (check your spam folder if you do not see it in your inbox). In the body of that email, click the blue button that says, "View Registration(s)" (Image 10a) and the website will prompt you to print your 10- Day Gate Pass (Image 10b).

### **VOTE YOUR PROXY AND CLAIM YOUR 10-DAY GATE PASS**

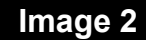

### 2023 SHAREHOLDER 10 DAY GATE ADMISSION PASS- Shareholder Proxy

The Delaware State Fair--Credentials &

July 20, 2023 12:00 PM - July 29, 2023 12:00 AM

The Roard of Directors unanimously

1. To vote for the election of 78 director<br>honorary directors as listed: (Required)<br> $\bigcirc$  FOR<br> $\bigcirc$  AGAINST<br> $\bigcirc$  ABSTAIN

friends and other family members who are not

de by either cash or check to

 $\bigcirc$  This purchase is non-refundable and non-<br>exchangeable.

 $\Box$  I have read and agree to the Terms of Use

forth below

 $\overline{\phantom{a}}$ 

\$14 each.

Children s

Passes

Number of Registrants Limit 1 registra  $0 \rightarrow$  DSFProxy10

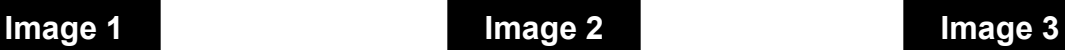

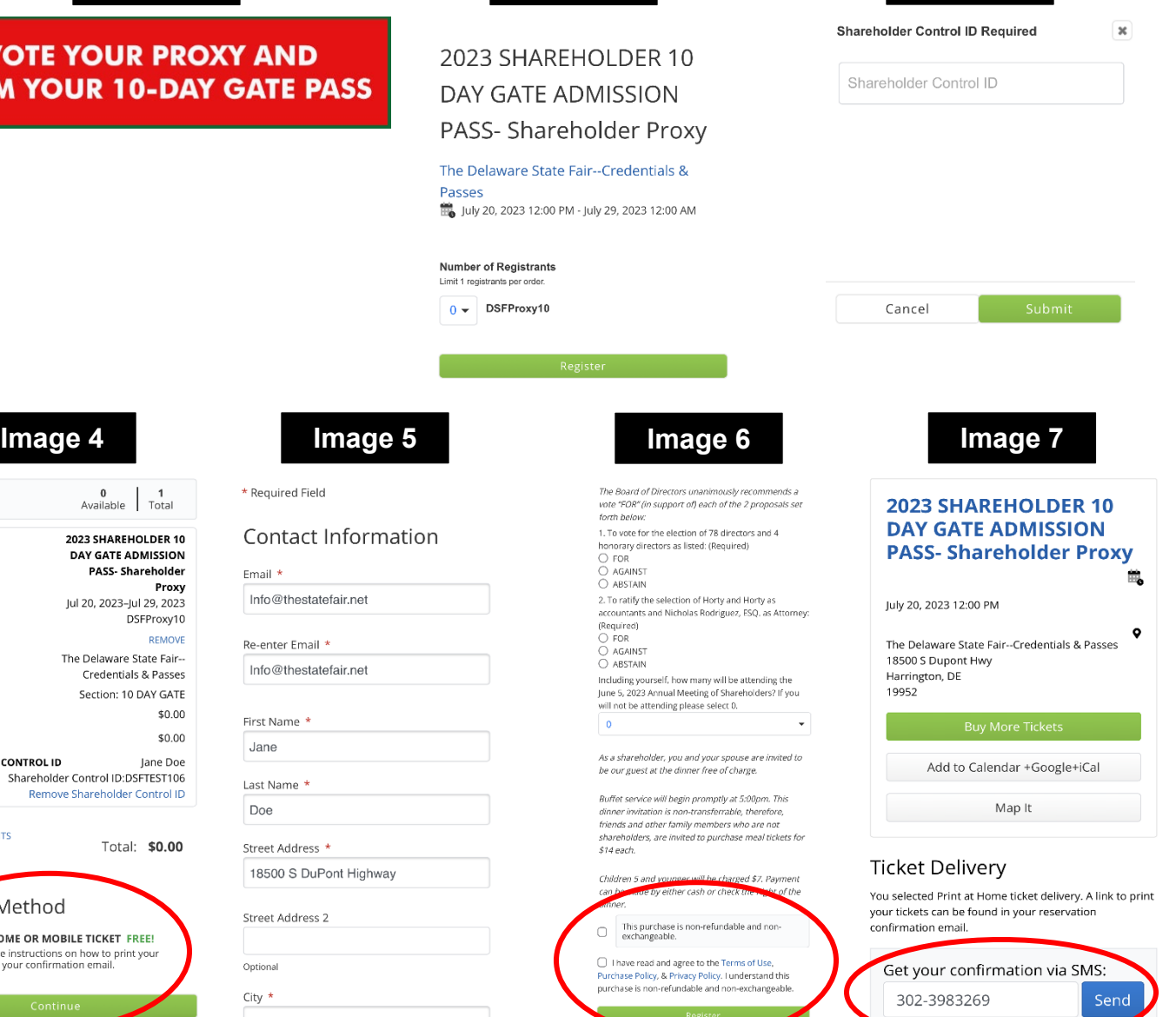

# pesn't charge for sending SMS, but your c

**Image 8 Image 9a Image 9b Image 9c**

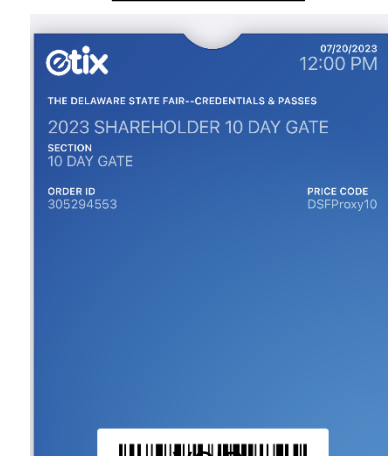

VOID VUOLINEA KOSTA VALTAA VUOLINEEN K 11868652448

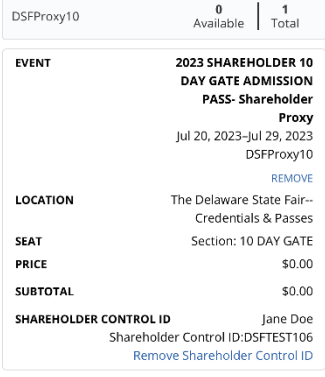

Total: \$0.00

\* Required Field

Info@thestatefair.net

Info@thestatefair.net

Re-enter Email \*

First Name \*

Last Name \*

Street Address \*

Street Address 2

18500 S DuPont Highway

Jane

Doe

Optional

 $City *$ 

Harrington

Email  $*$ 

Contact Information

D. **Zilvery Method** PRINT AT HOME OR MOBILE TICKET FREE! You will receive instructions on how to print your<br>registration in your confirmation email.

**CLEAR REGISTRANTS** 

 $\langle 0$ 

+1 (919) 275-2488

Text Message<br>Today 6:29 PM

You've got ticket(s) for 2023 SHAREHOLDER 10 DAY GATE ADMISSION PASS- Shareholder Proxy. Get them here: https:// go.etix.com/drqp80

VOID 11868652448

2023 DELAWARE STATE FAIR 10 DAY ADMISSION PASS **DO NOT SURRENDER GOOD FOR DAILY ADMISSION** JULY 20 - 29, 2023<br>NON-TRANSFERRABLE WWW.DELAWARESTATEFAIR.COM

> SECT 10 DAY GATE

Add to Mollet Order ID Price Code

DSFProxy10

305294553

MORE

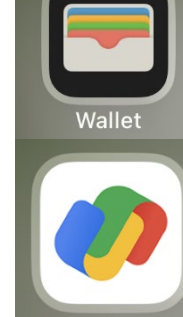

**Google Pay** 

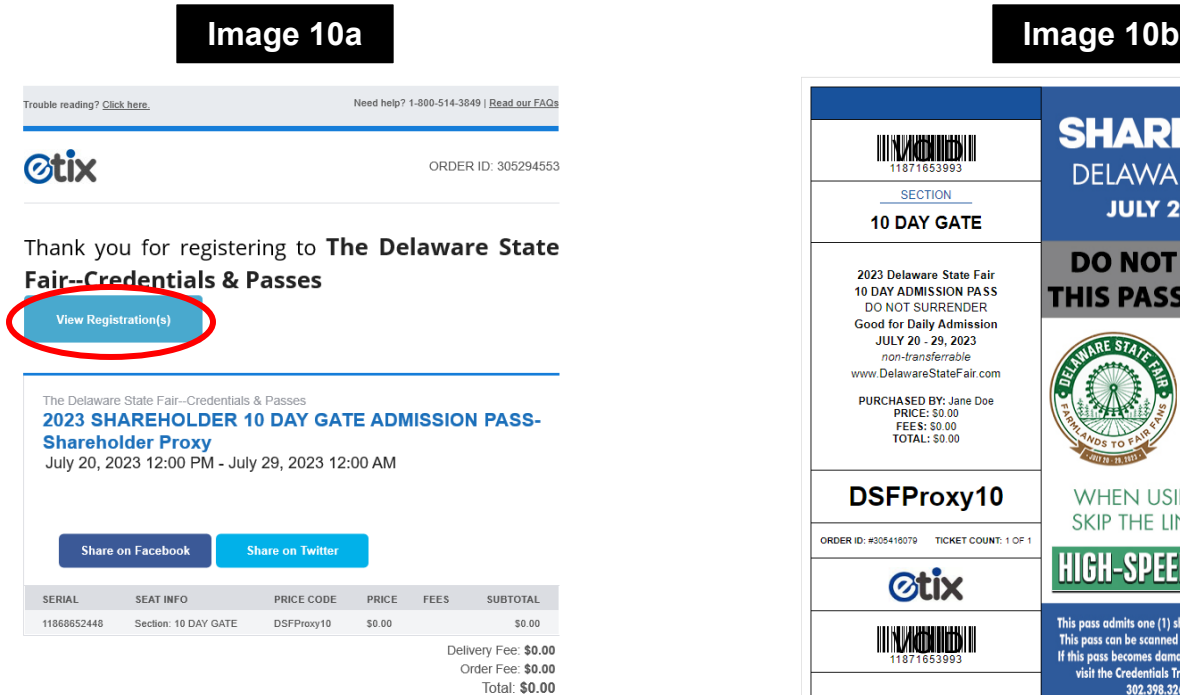

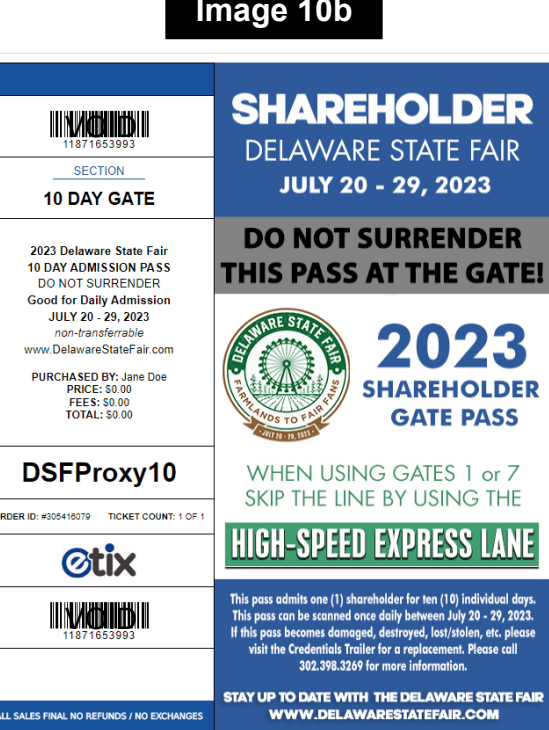

ORDER

ALL  $s$